/ Editors / Preferences / Introduction

# **Introduction**

**Reference**

Menu:

Edit ‣ Preferences…

Shortcut:

F4, P

この章では、PreferencesエディタでBlenderのデフォルト設定を変更する方法を説明します。 Blender Preferencesには、Blenderの動作をコントロールする設定が含まれています。 エディタの左側にあります、で、利用可能なオプションがセクションに分類されています。

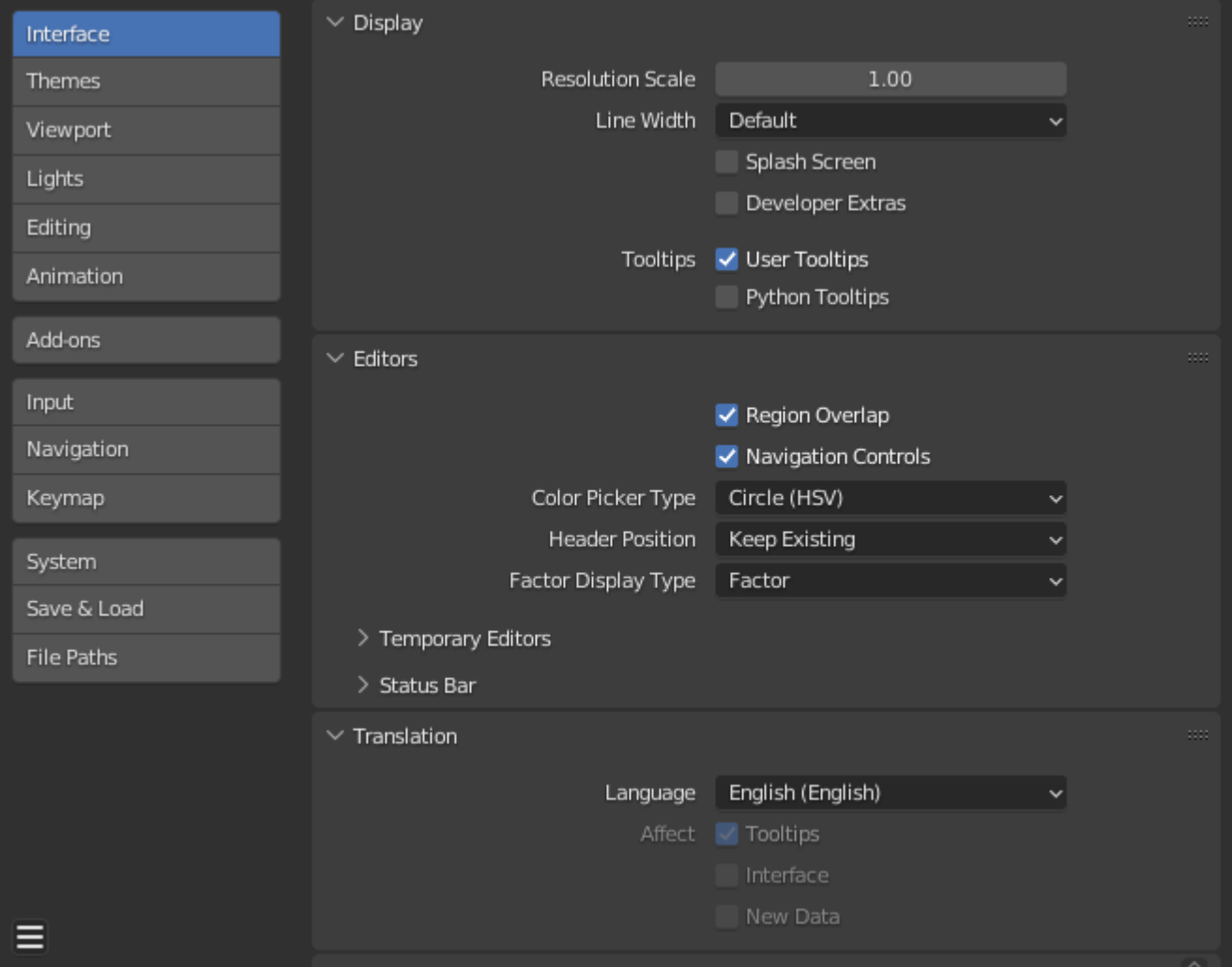

*Blender Preferences window.*

# **Managing Preferences**

デフォルトの環境設定は、環境設定ウィンドウの ☰ メニューから管理します。このメニューには次 の項目があります。このメニューでは以下の項目が使用できます:

## **Auto-Save Preferences**

デフォルトでは、環境設定の変更は終了時に保存されます。お気に入りメニューへの変更を保 存し、Blender Sessions.間で使用することができます。

無効にすると、手動で操作を行うための Save Preferences ボタンが表示されます。

## **Revert to Saved Preferences**

保存されていない変更を元に戻し、以前に保存した状態をロードします。

# **Load Factory Preferences**

環境設定に加えたすべての変更を完全に取り消し、カスタマイズする前の状態にリセットしま す。

#### **Note**

Load Factory Preferencesを実行すると、現在のsession.では自動保存が無効になります。

これにより、例えばテストやチュートリアルを行う際に、手動で設定した環境設定を誤って 自動保存してしまう危険性がなく、工場出荷時の設定に戻すことができます。 設定を保存したい場合は、手動でSave Preferencesを実行してください。

#### **Note**

これは環境設定をリセットするだけで、スタートアップファイルに保存されている設定には影響しませ ん。これにはアプリテンプレート、エリアの場所、環境設定の一部ではない Blender のプロパティが含ま れます。

これらは File ‣ Defaults で元に戻す必要があります。

#### **Tip**

設定を紛失した場合に備えて、環境設定のバックアップを作成しておくと便利です。 設定のバックアップを取っておくと便利です。

プリファレンスがどこに保存されているかは [directory layout](file:///I/Burender%20Manual/blender_manual_v350_en.html/advanced/blender_directory_layout.html) セクションを参照してください。

 $\Box$  [Previous](file:///I/Burender%20Manual/blender_manual_v350_en.html/editors/preferences/index.html) [Next](file:///I/Burender%20Manual/blender_manual_v350_en.html/editors/preferences/interface.html)  $\Box$ 

© [Copyright](file:///I/Burender%20Manual/blender_manual_v350_en.html/copyright.html) : This page is licensed under a CC-BY-SA 4.0 Int. License. Last updated on 05/17/2023.

 $\Box$  [View Source](https://projects.blender.org/blender/blender-manual/src/branch/main/manual/editors/preferences/introduction.rst)  $\Box$  [Report issue on this page](https://projects.blender.org/blender/documentation/issues/new?template=.gitea/issue_template/bug.yaml&field:body=%2A%2APage+Information%2A%2A%0D%0AFile%3A+%60manual%2Feditors/preferences/introduction.rst%60%0D%0ABlender+Version%3A+%603.5%60%0D%0ADocumentation+Language%3A+%60en%60%0D%0A%5BPermanent+Link%5D%28https%3A%2F%2Fdocs.blender.org%2Fmanual%2Fen%2F3.5%2Feditors/preferences/introduction.html%29%0D%0A%0D%0A%2A%2AShort+description+of+error%2A%2A%0D%0A%5BPlease+fill+out+a+short+description+of+the+error+here%5D%0D%0A)